## DDWin 操作マニュアル

DDWin は、アメダス観測地点に対する暖房デグリーデーや冷房デグリーデーを計算して, ビジュアルに表示するものです。図2 にそのメインウィンドウを示しますが,このプログ ラムでは,暖房・冷房運転の有無を条件判断するための,いわゆる「参照温度」と室温の 設定値をスライドバーなどで変更することができ,それに応じてグラフの表示内容が変化 するようになっています。

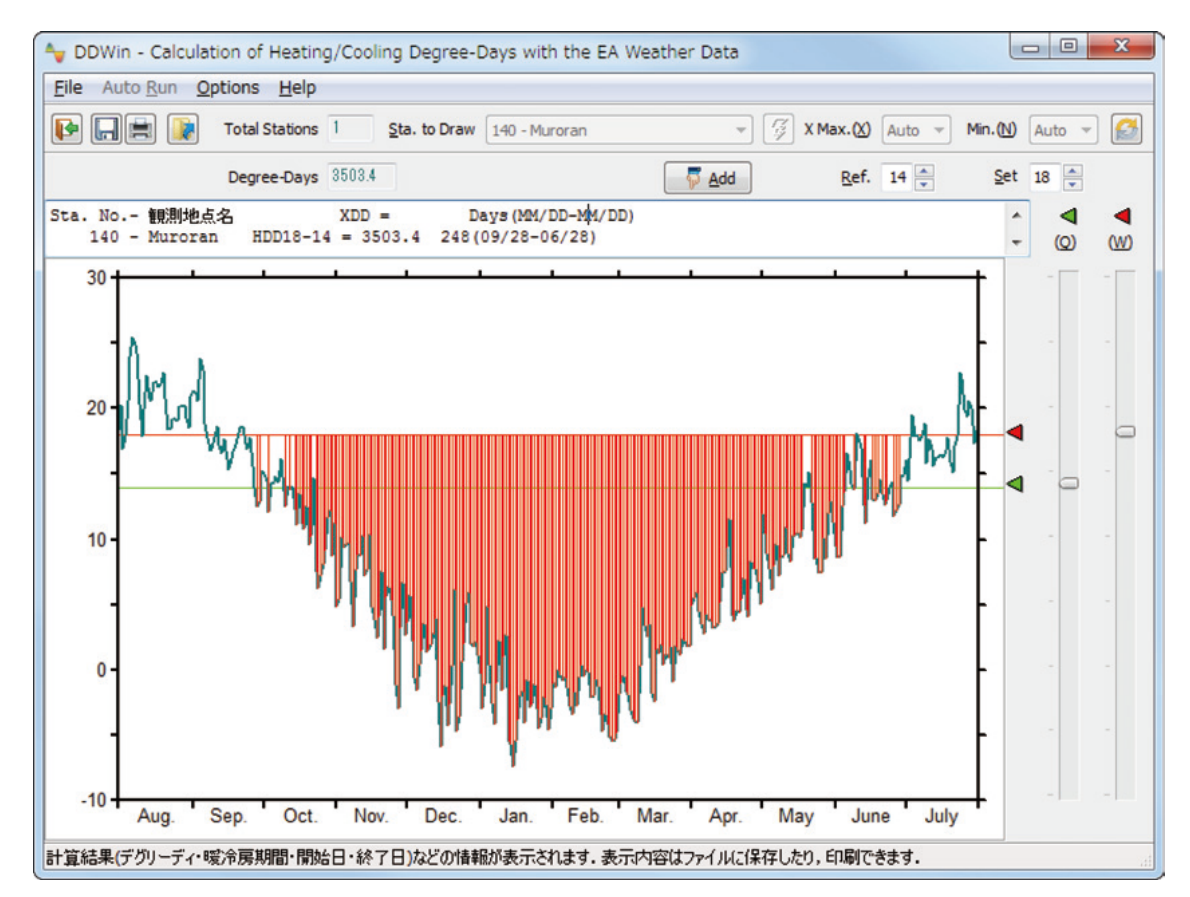

図 2 暖冷房デグリーディ計算ツール DDWin のメインウィンドウ

用いる気象データは、標準年気象データか、ユーザーがEA DataNavi による処理を実施し て作成済みのUF1 ファイルに限られます (図3 および図4 参照) 。図3 は, オプションメ ニューを表示したものですが,暖房デグリーデーの計算と冷房デグリーデーの計算を切り 替えるのはもちろん(図3(a)),多数の地点を一気に選択した上で,同じ温度条件の計算 を繰り返して行う(図3(b))ような設定も可能です。メインメニューでこの設定を 「Yes」に設定すると,[ Filej Open... ] メニューを選択するか,スピードボタンで開 くウィンドウ(図4)で、多数のアメダス観測地点を選択できるようになります。とは言

えDDWin は、教育要ビジュアル教材として開発したプログラムが元になっており、実務的 に大量の地点のデータを処理したいときなど、グラフ表示が逆に煩わしいと思われるかも 知れません。そこで,グラフ表示をスキップして,多数地点を選択して一括処理を行うバ ッチ処理的なモードも組み込まれています。

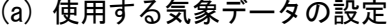

(a) 使用する気象データの設定 (b) 多数地点の選択可否の設定

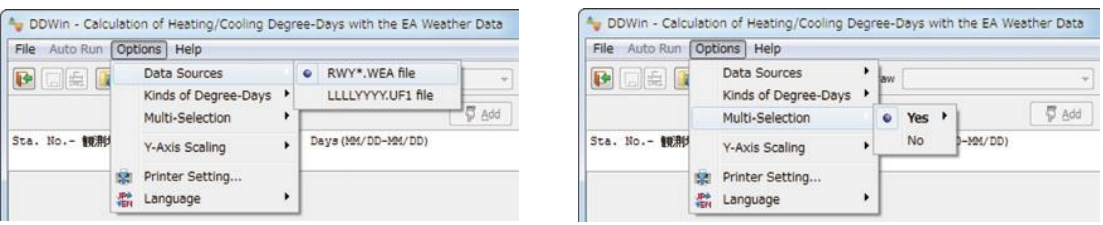

図 3 暖冷房デグリーディ計算ツール DDWin のオプションメニュー

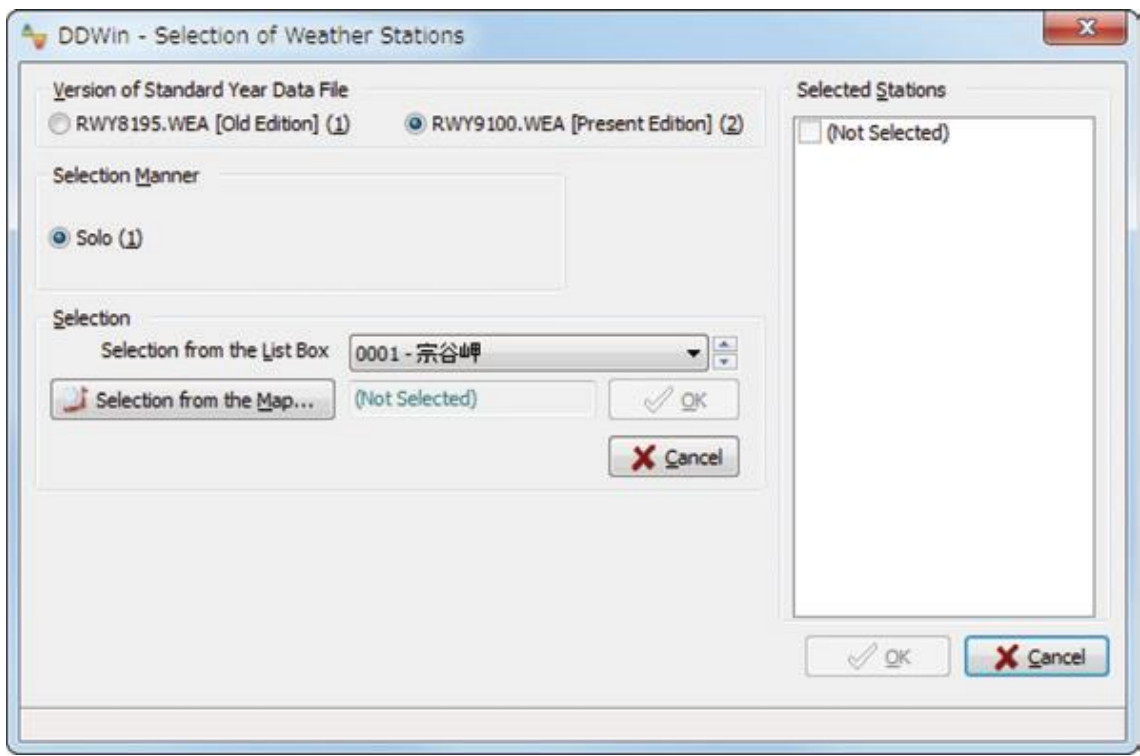

図 4 暖冷房デグリーディ計算ツール DDWin の地点・気象データファイル選択ウィンドウ